## **6 Useful network scan operations**

## **6.1 Registering frequently used destinations**

Frequently used destinations can be registered.

Destinations can be registered in the address book or as group destinations.

## **Address book destinations**

By registering a frequently used destination in the address book, the destination can be recalled simply with the press of an address book button.

**Opening the destination registration screen**

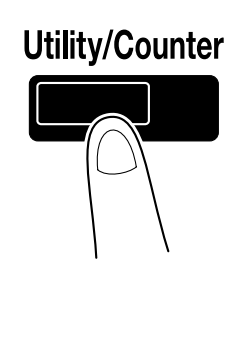

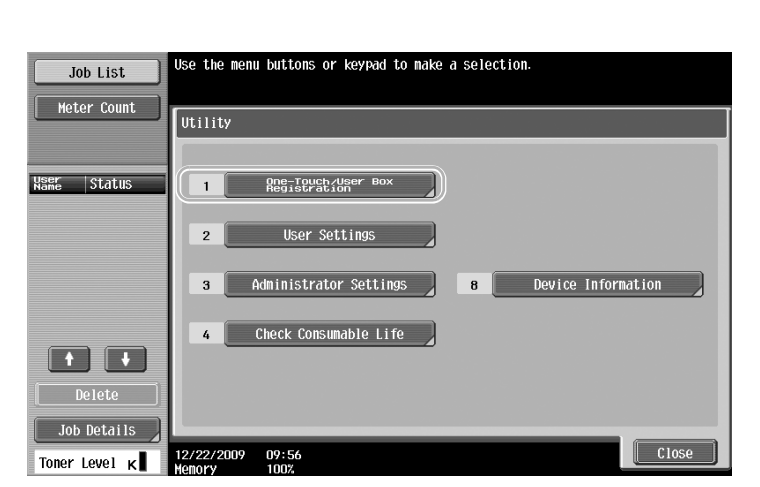

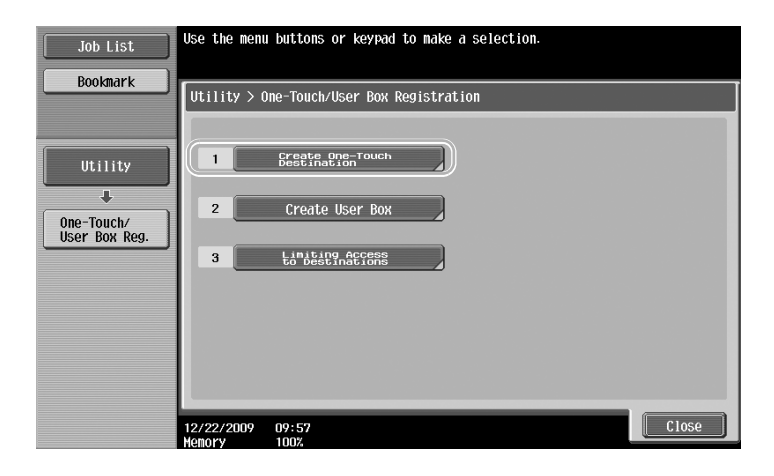

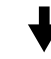

Destination registration screen

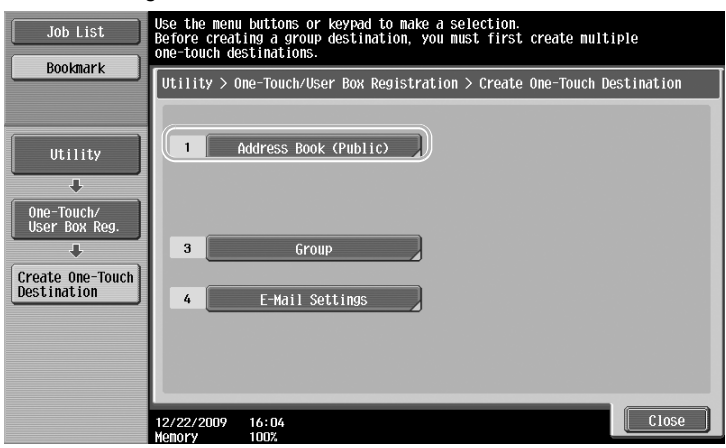

**Registering an e-mail address**

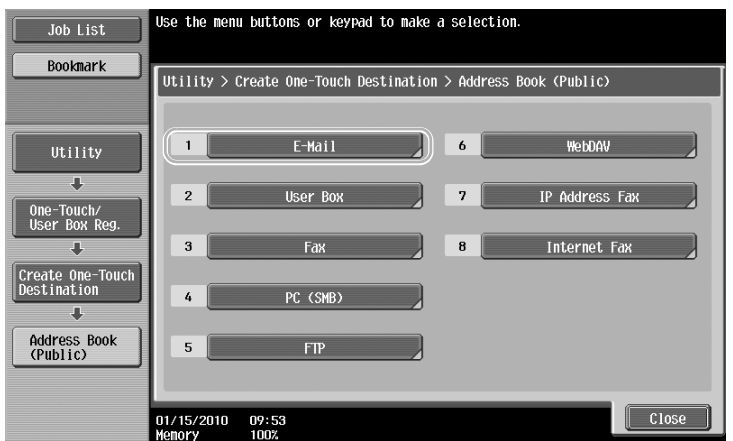

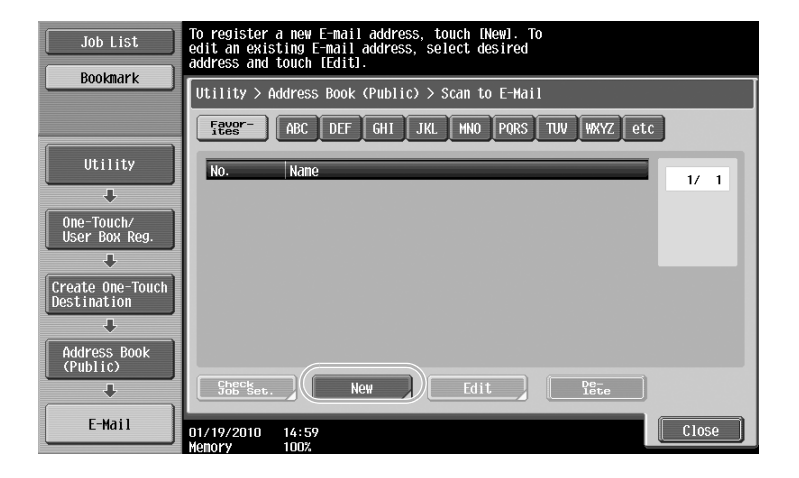

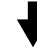

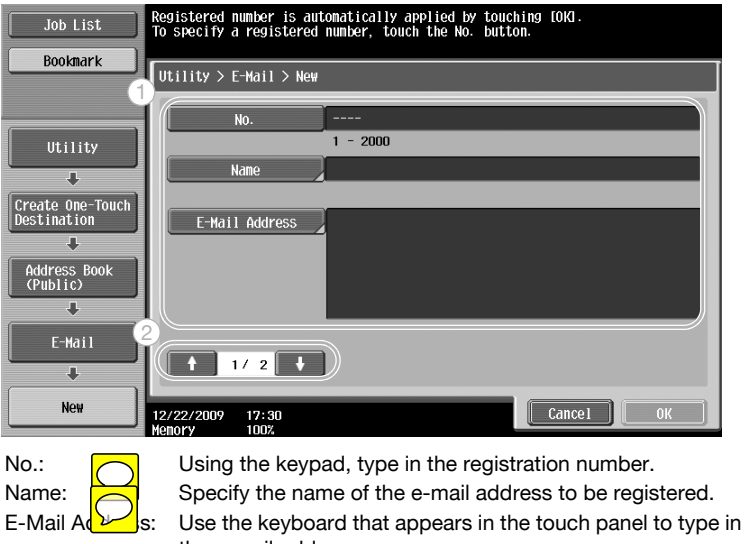

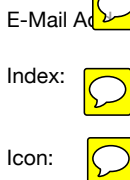

the e-mail address. Index:  $\Box$  Select the index characters used for organizing the e-mail addresses. By selecting index characters appropriate for the registered name, the e-mail address can easily be found. Icon: **IC** When i-Option LK-101 v2/LK-103 v2 is enabled on this machine, select an icon.

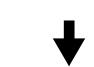

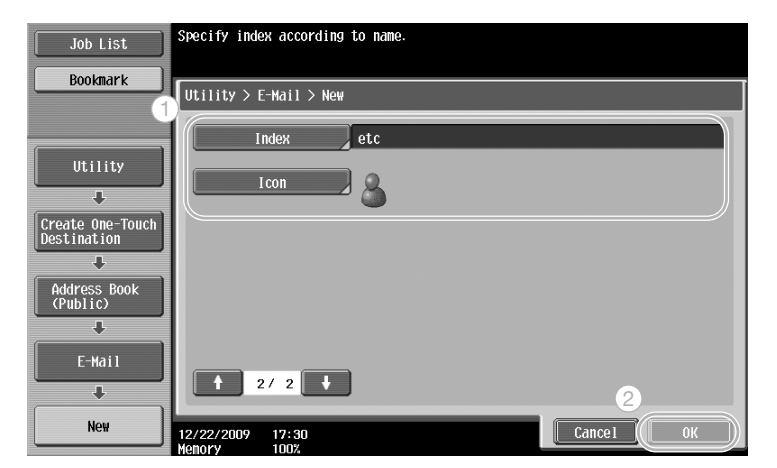